## **Laboratorio di Informatica di Base Esercitazione Lezione 1**

- 1) Nella propria home directory eseguire i seguenti comandi e verificarne l'effetto:
	- \$ ls -laR
	- \$ mkdir cartellal
	- \$ cd cartella1
	- \$ mkdir cartella2
	- \$ cd cartella2
	- \$ > fileditesto.txt
	- \$ ls -la
	- $$ cd. ./..$
	- $$ 1s la$
	- \$ ls -laR
	- \$ rm cartella1 [risulta errato: perche'?]
	- \$ rmdir cartella1 [risulta impossibile eseguire il comando: perche'?]
	- \$ rm -r cartella1
	- \$ ls -laR
- 2) Come in 1) creare nella propria home la cartella "cartella1" e in questa creare i file vuoti "fileditesto1.txt", "fileditesto2.txt" e "fileditesto3.txt". Dalla propria home eseguire i seguenti comandi e verificarne l'effetto:

```
$ 1s -l aR$ cp .r cartella1 copia_di_cartella1 
 $ ls -laR 
$ mv copia_di_cartella1 cartella2 
 $ ls –laR
```
3) Eseguire i seguenti comandi e verificarne l'effetto:

```
$ > fileditest.txt 
$ 1s -1$ chmod 444 fileditest.txt 
$ 1s -1 $ rm fileditest.txt
```
4) Nella propria home creare un file chiamato "fileditest.txt" e visualizzarne i permessi con il comando "ls". Usando il comando "chmod" cambiare i permessi del file in modo da attribuirgli i permessi di lettura, scrittura e esecuzione per utente, gruppo e agli altri utenti ( rwxrwxrwx ). Sempre con il comando chmod, riassegnare al file i permessi originari.

5) Partendo dalla propria home ("miahome" nel disegno), attraverso opportuni comandi di shell, si creino le cartelle e i file necessari a riprodurre la situazione raffigurata di seguito:

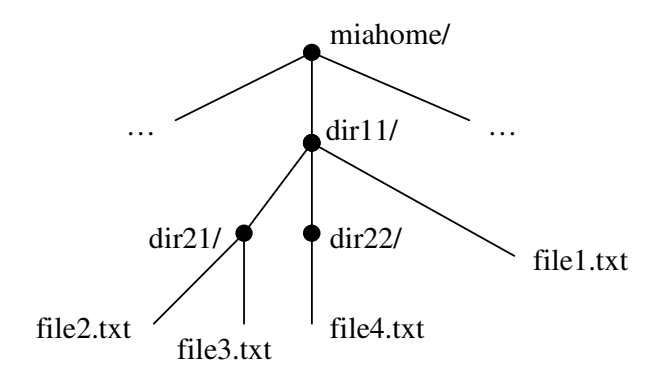

6) Si impostino come segue i permessi delle cartelle e dei file: si assegnino per la cartella dir11/ ed a tutto il suo contenuto diritti di lettura, scrittura ed esecuzione al proprietario, diritti di sola lettura agli utenti del gruppo e nessun diritto agli altri utenti. A questo punto, solo per il file file3.txt, si impostino invece solo diritti di lettura per il proprietario, nessun diritto per il gruppo e nessun diritto per gli altri utenti.

7) Partendo dalla cartella dir11/, attraverso opportuni comandi di shell si sposti il file file4.txt nella directory dir11/ rinominandolo come file5.txt, si sposti la directory dir21/ con il suo contenuto nella directory dir22/ ed infine si cancelli la directory dir11/ con tutto il suo contenuto. Modificare i permessi di lettura/scrittura quando necessario.

- 8) Scrivere i comandi grep per cercare nel file "parole.txt" le parole con le seguenti caratteristiche:
	- Parole che iniziano per "em" e finiscono con la lettera "n".
	- Parole che iniziano per "em" o per "en" e finiscono con la lettera "n"o con la sequenza di lettere " $ns$ ".
	- Parole che contengono al loro interno la sequenza di lettere "ron".
	- Parole che contengono al loro interno la lettera "t" oppure la sequenza di lettere "tt".
	- Parole che contengono la sequenza "En" seguita dalla lettera "c" o dalla lettera "v".
- 9) Scrivere il comando grep per cercare nella cartella FileTesto tutti i file contenenti la parola "indirizzo" o la parola "indirizzi" e individuare la posizione della parola cercata all'interno dei file.
- 10) In una finestra di shell lanciare un programma, ad esempio il programma "cat" (senza argomenti, questo programma concatena lo standard input con lo standard output: cosa significa?) . Aprire una seconda finestra di shell e con il comando "ps" osservare i processi in esecuzione. Identificare il PID del processo relativo al programma cat e, nella seconda shell, usare il comando "kill" per terminare il processo.